# **COMMENT CREER VOTRE COMPTE ENT**

Rendez-vous sur le site http://ent.u-bourgogne.fr

#### Dans la page d'Accueil, sélectionnez **Mon compte**

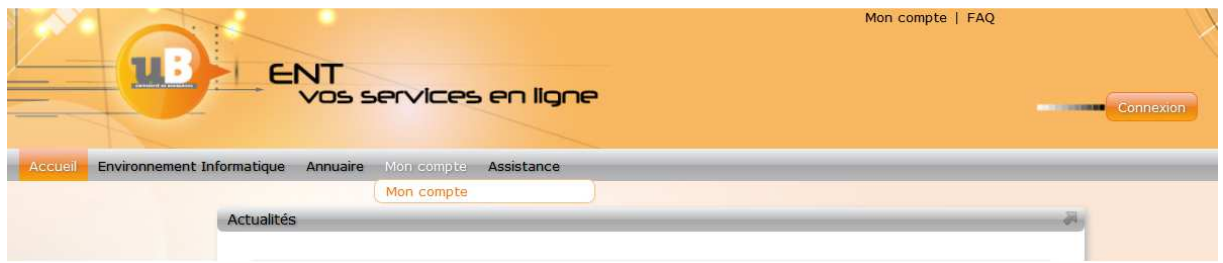

## Sélectionnez **Etudiant :**

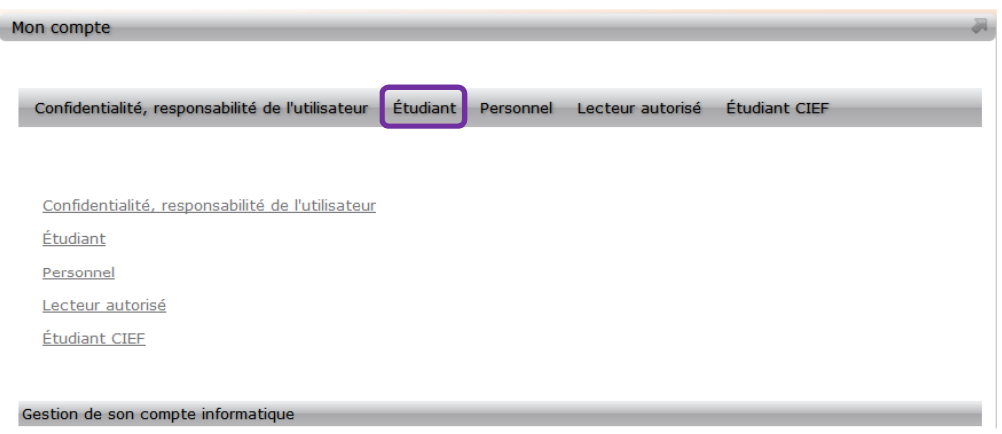

## Sélectionnez **Activer son compte :**

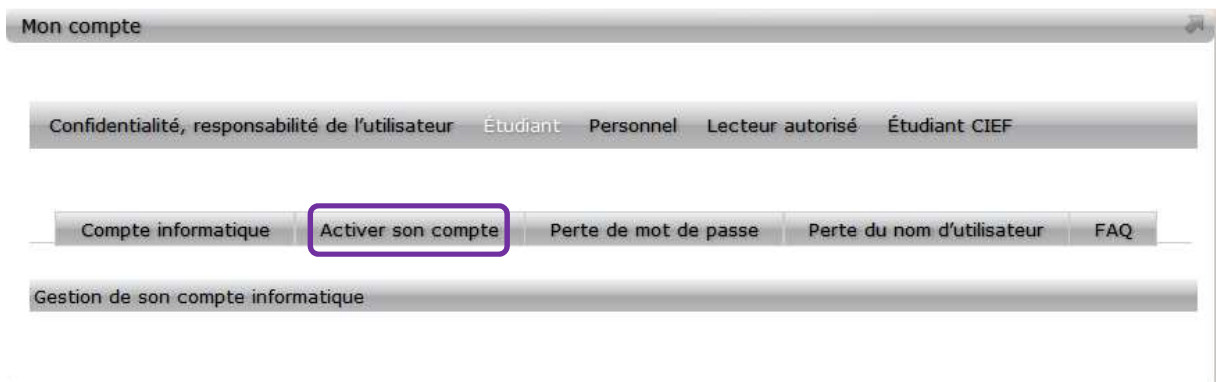

#### **Renseignez votre date de naissance et votre numéro d'étudiant :**

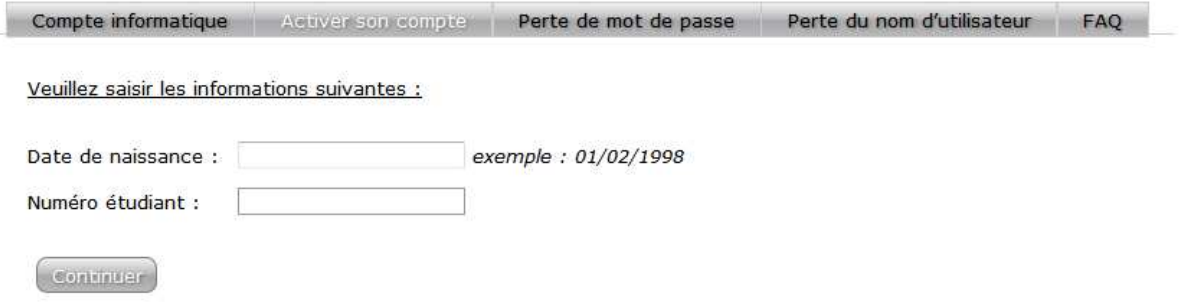

NB : Votre identifiant de connexion apparaîtra au cours de la procédure, **notez-le bien**